## **\_includes\_wsc55x\_apache\_tomcat\_server\_setup\_windows**

## **Option A: Binding of Static Files and Serving Service Requests by AppServer**

To bind only static files and the rest of the service requests such as spelling or grammar checking directly connecting with AppServer:

1. Stop Apache Tomcat before modifying the configuration files.

2. Add the following paths to the **server.xml** file inside the **<Host name="localhost" appBase="webapps" unpackWARs="true" autoDeploy="true">** tag:

```
<Context docBase="C:/Program Files/WebSpellChecker/WebComponents/WebInterface" path="/wscservice" />
<Context docBase="C:/Program Files/WebSpellChecker/WebComponents/Samples" path="/wscservice/samples" />
```
3. If you plan to host WebSpellChecker and your web app(s) on different domains, you might face the CORS issues. To avoid this, add the **Access-Control-Allow-Headers** to enable cross-origin requests to the Apache Tomcat settings. For this you can use [CORS filter](http://tomcat.apache.org/tomcat-8.0-doc/config/filter.html#CORS_Filter).

4. Start Apache Tomcat after modifying the configuration files.

## **Option B: Serving both Static Files and Service Requests by Java Application Server (deployment of wscservice.war)**

To deploy **wscervice.wa**r on Apache Tomcat for binding static files and all service requests to engines such as spelling or grammar checking:

1. Create the **WSC\_DIR** environment variable. It must be pointed to the WebSpellChecker Server installation directory.

Go to Apache Tomcat System Properties. Open the **Advanced** tab. In this tab, locate the **Environment Variables...** button.

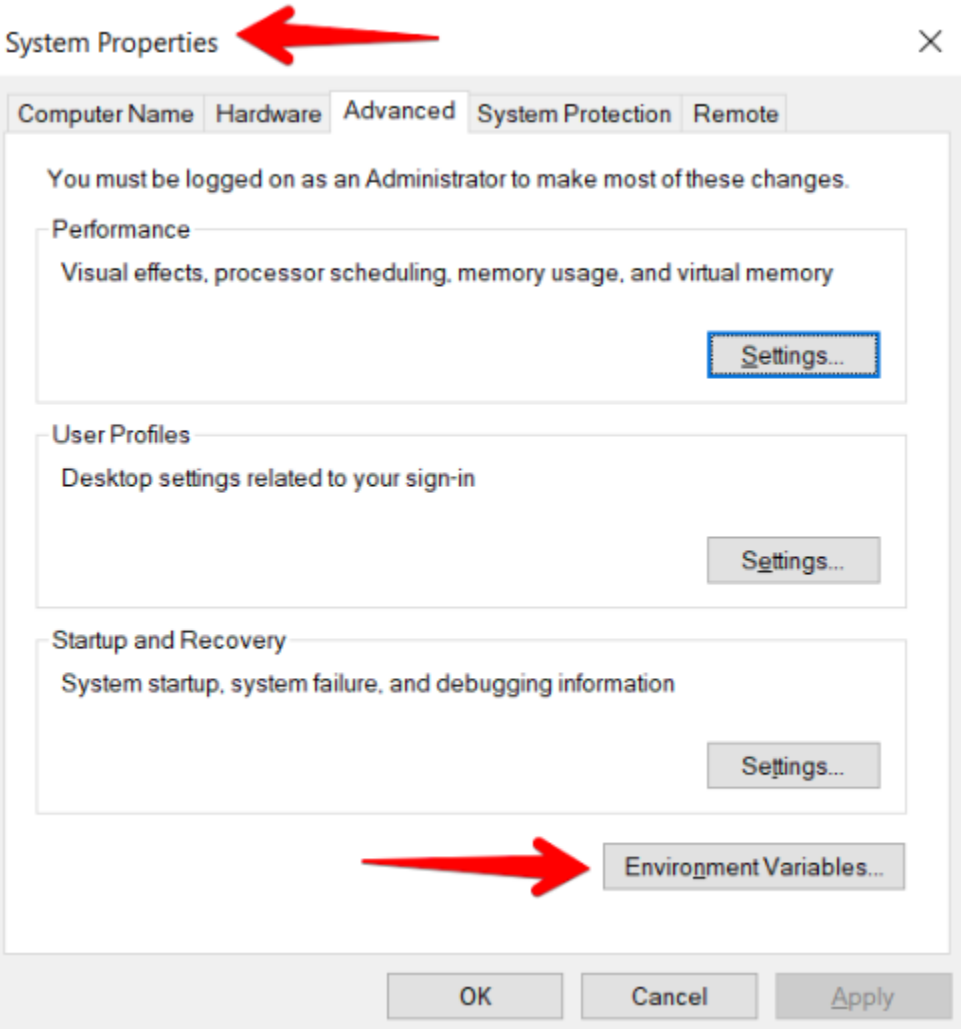

Go to the section with **System variables.** In this section, click **New…** to create a new variable.

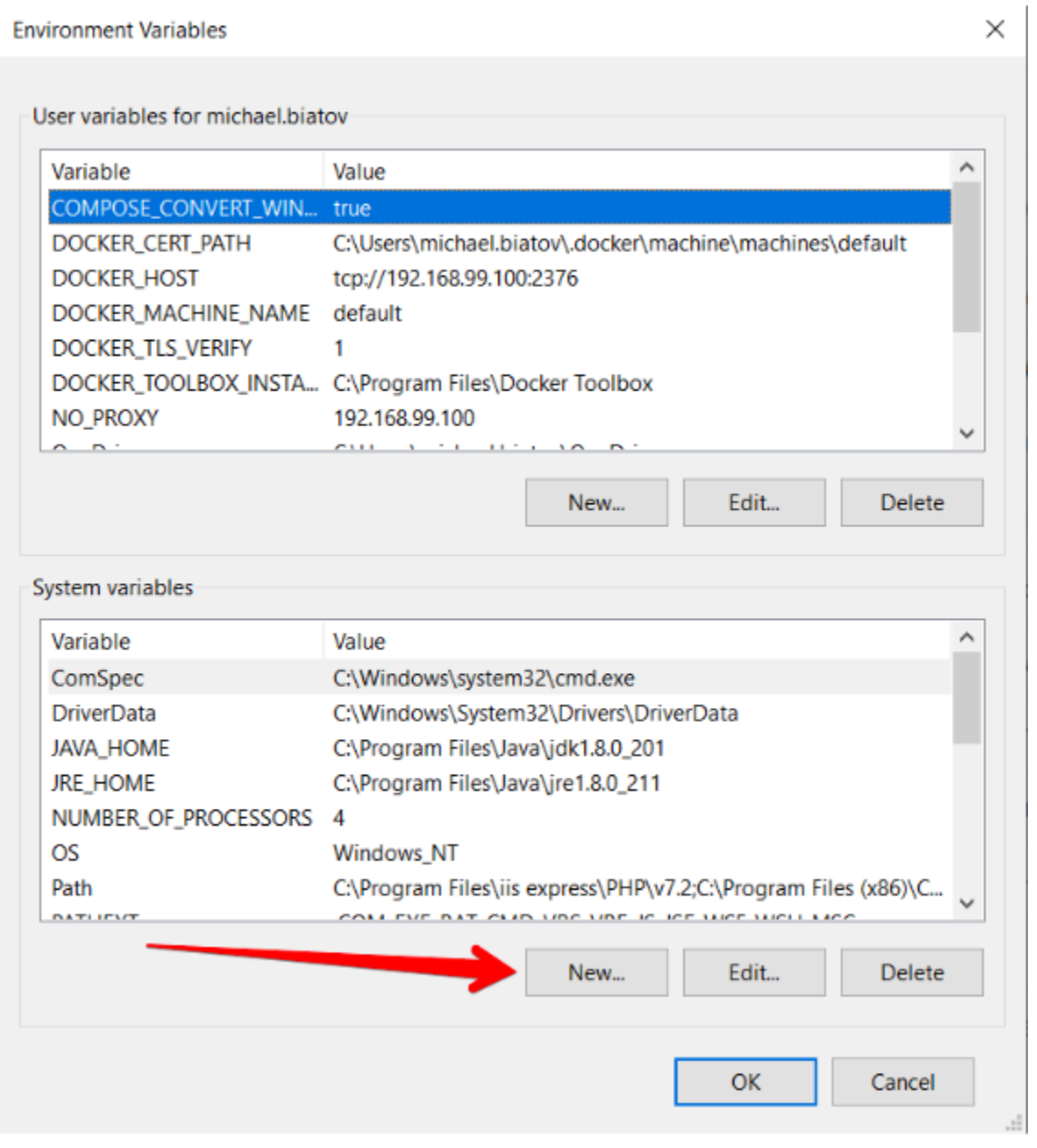

A new pop-up window **New System Variable** will be open. Type a variable name and variable value as follows:

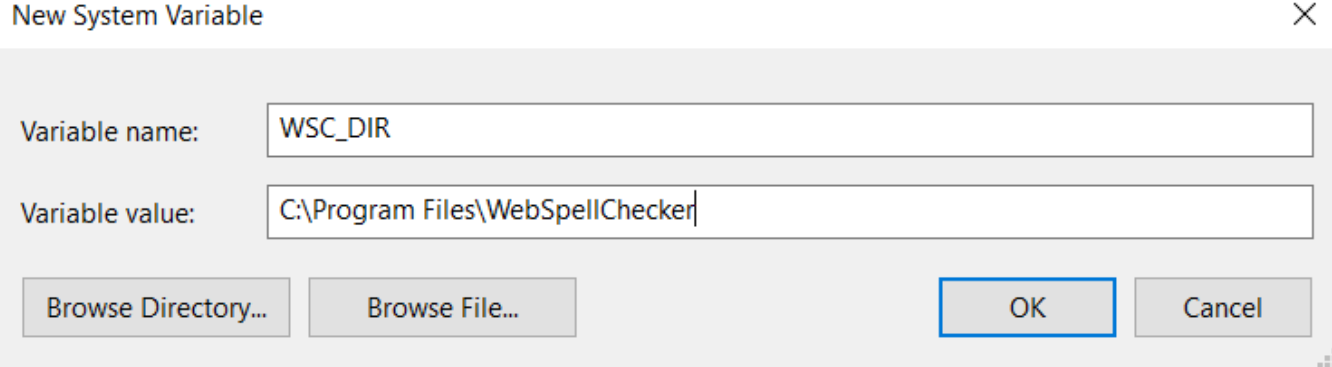

2. Deploy **wscservice.war** on your Apache Tomcat Application Server.

?

- Copy the **wscservice.war** file from <WSC\_DIR>/J2EEServerComponents to the Apache Tomcat **/webapps** directory.
- Start Apache Tomcat, or stop and then start if it is already running.

⊘

Note that the **wscservice.war** file should be unpacked automatically. Otherwise, unpack it manually.